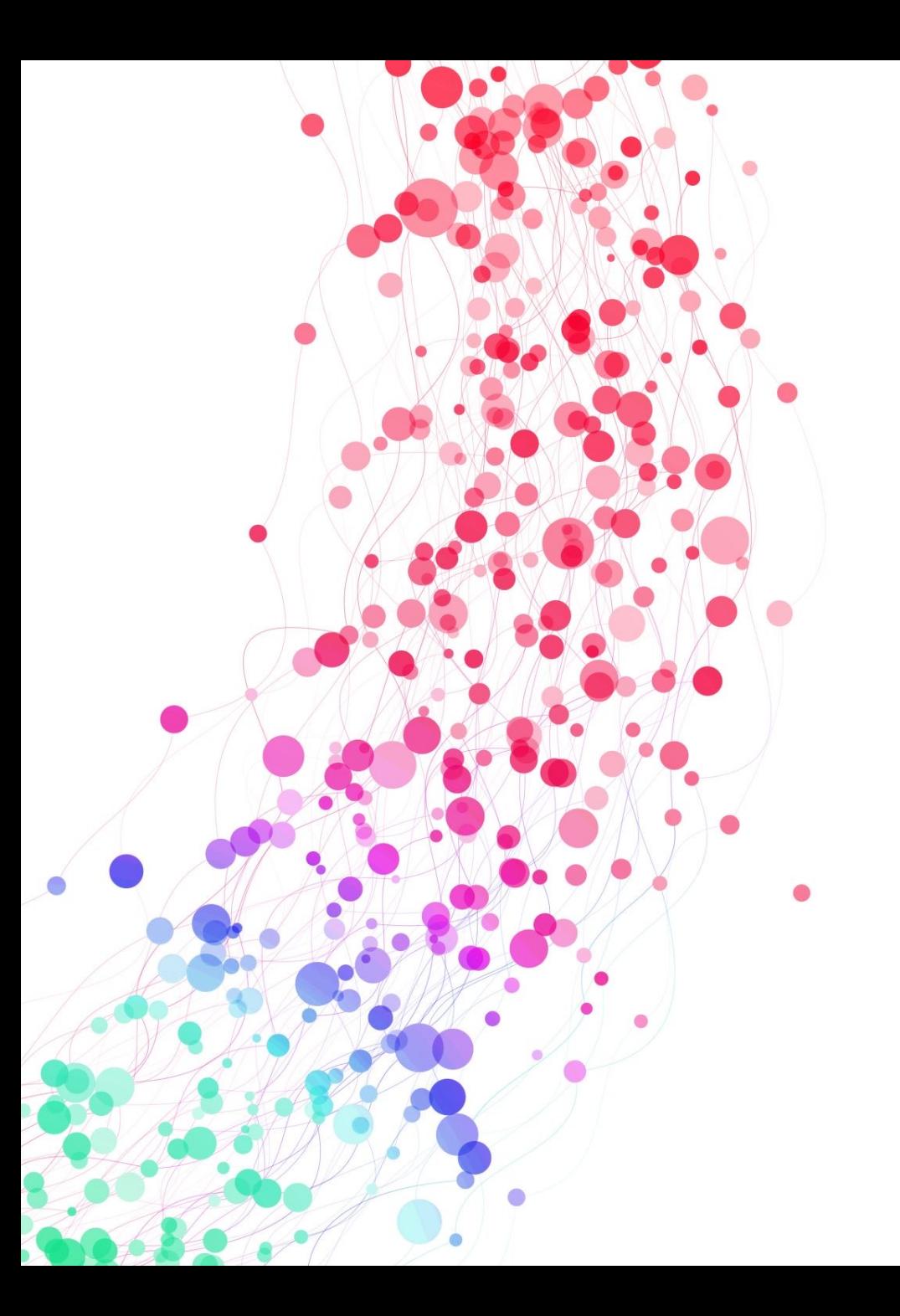

# UPDATING LABELS, FACETS, & SEARCH TARGETS IN PRIMO VE

*Lindsey Skaggs*

*Instructional Design Librarian*

*Illinois State University*

# [SOURCES CONSULTED](https://exlibrisusers.org/listinfo/primo)

- https://libtechlaunchpad.com/elsearch
	- Created by James Day, Embry-Riddle Aeronautical University
- https://www.carli.illinois.edu/productsservices/i-share/discovery-interface
- https://exlibrisusers.org/listinfo/primo

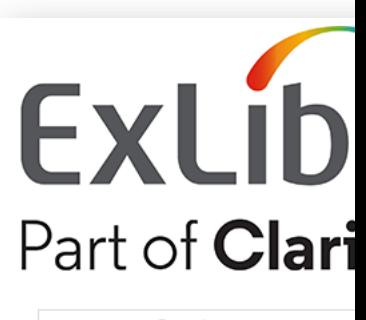

ENHANCED BY Google

Sites searched: Ex Libris Customer Knowledge Center **Ex Libris Developer Network** Ex Libris Idea Exchange **Ex Libris Trust Center** 

Send comments to james.day@erau.edu

### LABEL UPDATES

- Feedback & usability testing indicated user dissatisfaction with labels
	- Available Online
	- No Online Access
	- Send To
	- Expand My Results
	- Available in institution (I-Share library holdings)
	- Your request was successfully placed (Request confirmation)

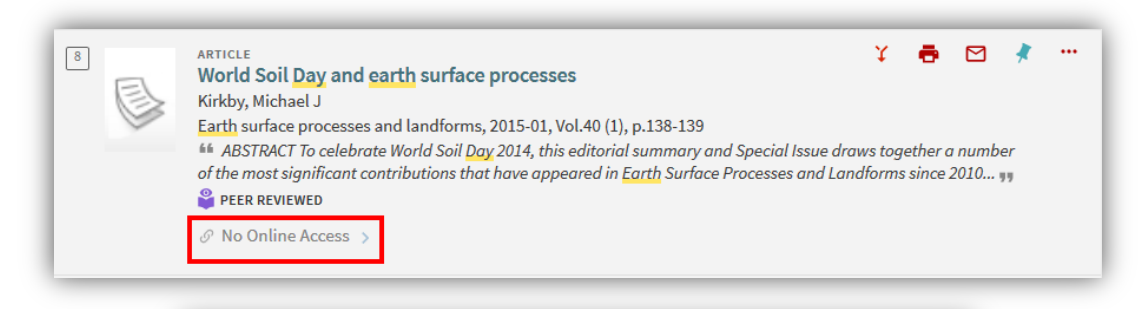

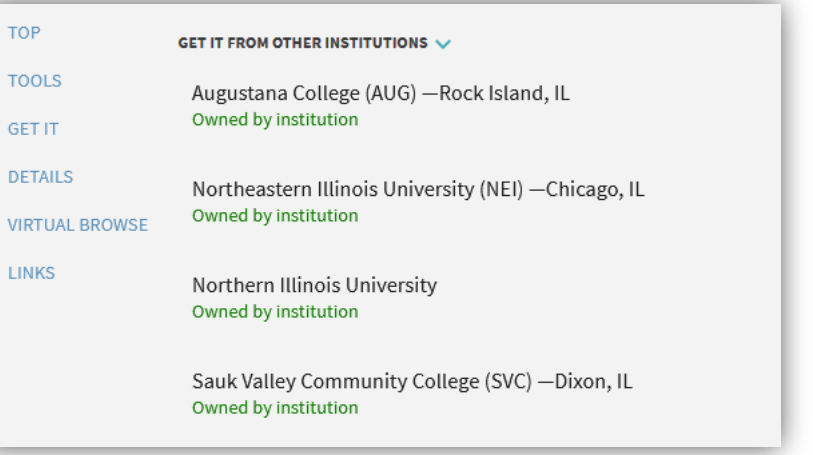

#### MAKING CHANGES

- *Configuration > Discovery > Display Configuration > Labels*
- Use "Inspect Element" in browser to find correct code
	- "Translate" element
- Update happens immediately

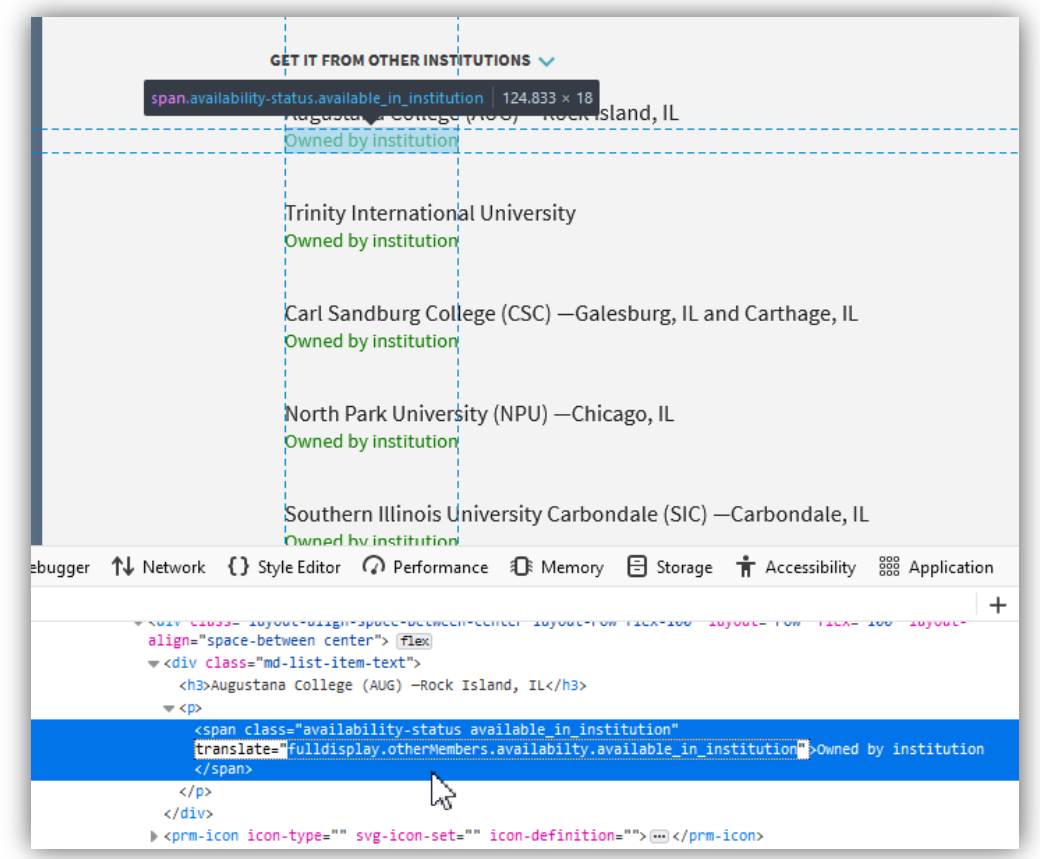

#### VIEW-SPECIFIC LABELS [ADDED SLIDE POST-WEBINAR]

- Shared by Amy M. during the session!
- To define a view-specific label, create a new row using the following format for the code: <Institution's Code>:<View's Code>.<Label's Code>. The system will use the code without the prefix for the default label.

#### FACETS

- Specific to each view
- *Configuration > Discovery > Display Configuration > Configure Views > [choose view] > Brief Results*
- Enable/disable, reorder, change sort, add local facets

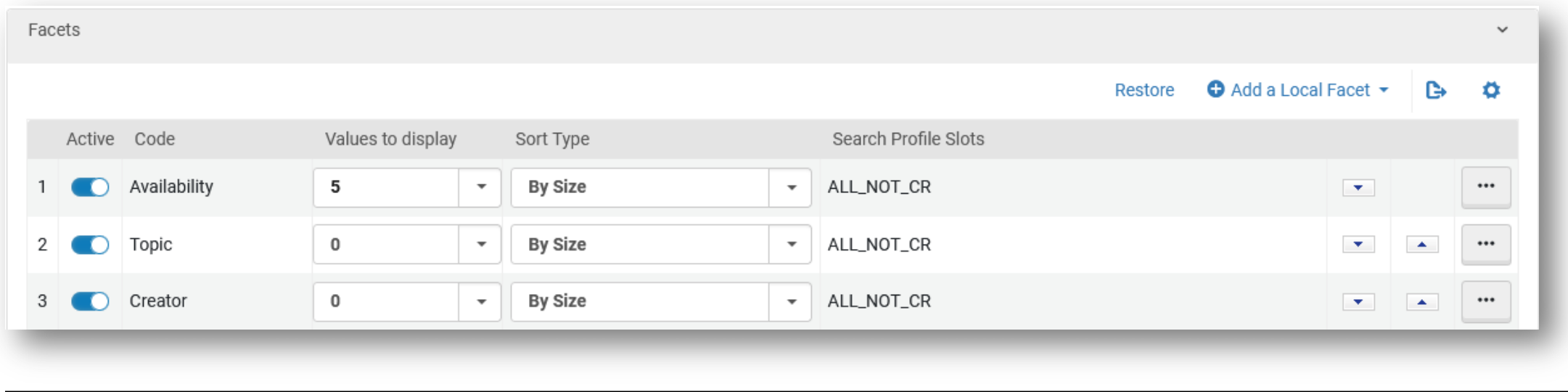

### FACETS, CON'T

- *…Configuration Views > General* to move facet pane position
- Facet labels set via *Labels* configuration

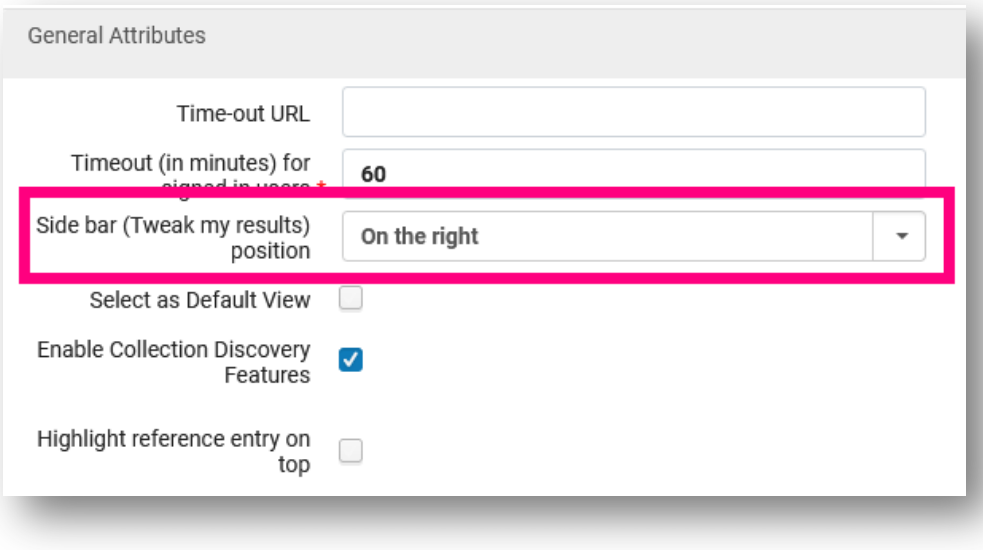

# SEARCH TARGETS

- At ISU: Library Catalog, Articles, Course Reserves, All I-Share Li
- "Combined Search" didn't include I-Share Libraries
	- https://www.carli.illinois.edu/products-services/i-share/discovery-in
- *Configuration > Discovery > Search Configuration > Search Profiles* to create search profile
	- "Filter by Availability" determines whether "Expand My Results" dis search is "auto-expanded"
	- "Exclude CDI eBooks" to use ebook records from your local index in
- *Configuration > Discovery > Display Configuration> Configure Views >* to add it to a "slot"
	- Assign search profiles to each view
	- Can change search name here (e.g., "Everything")

## THANKS!

- lsskagg@ilstu.edu
- Have a concern for the Discovery Primo VE Committee? Reach